DataMAX Software Group, Inc. El Dorado Hills, CA 95762 USA

# Oracle E-Business Suite PO InterOrg Receipt

This application is used to receive inter-organization shipments.

# RFgen Functional Documentation 2019

RFgen provides its customers Oracle-validated, ready-to-use suites of "Open Source" applications and a development environment that can be used to create new apps or to modify existing apps.

In this document is a description of the application workflow details, technical information, and workflow analysis questions for planning customizations to this application.

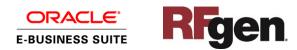

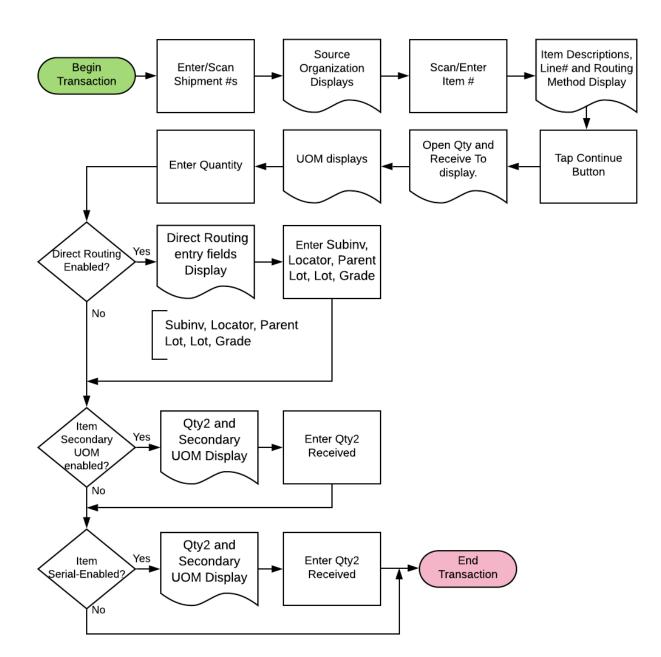

# Oracle EBS: PO InterOrg Receipt Workflow

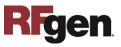

## FPOIOR0300 - PO InterOrg Receipt

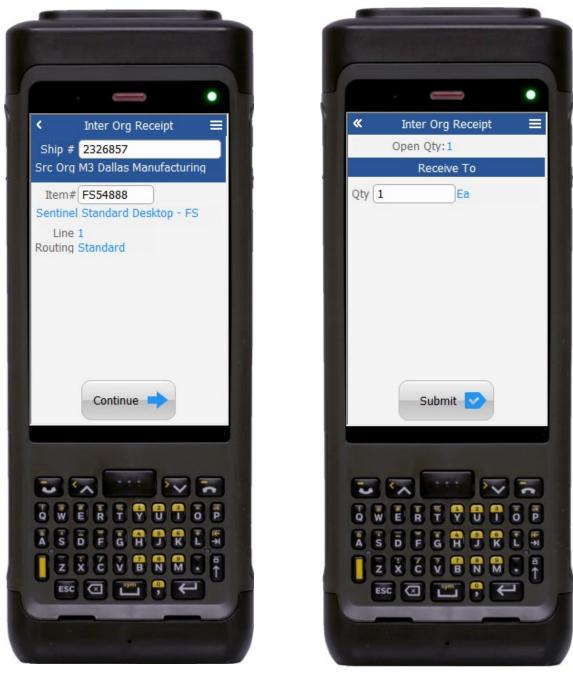

This application is used to receive inter-organization shipments.

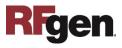

#### Workflow Details (1 of 2)

First the user scans, enters or searches the shipment number in Ship # field.

The Source Organization displays.

Next, the user enters, scans or searches the Item Number in the item field.

If the item is revision-controlled, the user will enter, scan, or search and select the version.

The item description, line number, routing method from the shipment line will display.

Next, the user taps the **Continue** button to receive the shipment line.

The arrow in the upper left corner takes the user back the user back to the prior screen.

#### Workflow Details (2 of 2)

On page 2, the user enters the Open Quantity (Qty) to be received.

In the Receive To section, the Qty and the unit of measure (UOM) (defaulted from the primary UOM of the item) display.

If direct routing is enabled, then the user enters the data in the subinventory (Subinv), locator (Locn), Parent Lot, Lot, and Grade fields.

If a secondary quantity is enabled for the item, then the user enters the secondary quantity (Qty2). The UOM for the Qty2 displays automatically.

If the Item is serial enabled, the user enters the serial numbers for the quantity and the serial count will also display.

Lastly the user taps the **Submit** button to complete the transaction.

The double arrows in the upper left corner takes the user back the user back to the prior screen.

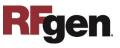

# **Technical Information**

The following describes the tables used for validation, search lists, or functions for a given prompt in this application.

| Prompt     | Validation / Search – Tables / Functions            |
|------------|-----------------------------------------------------|
| Prompt     | RCV_SHIPMENT_HEADERS, ORG_ORGAIZATION_DEFINITIONS   |
| Ship#      | ORG_ORGANIZATION_DEFINITIONS                        |
| Src Org    | MTL_SYSTEM_ITEMS_B_KFV                              |
| Item#      | RCV_SHIPMENT_LINES                                  |
| Line       | MTL_SHIPPING_NETWORKS_VIEW                          |
| Routing    | RCV_SHIPMENT_LINES                                  |
| Open Qty   | MTL_SECONDARY_INVENTORIES, MTL_ITEM_SUB_INVENTORIES |
| SubInv     | MTL_ITEM_LOCATIONS_KFV, MTL_SECONDARY_LOCATORS      |
| Loc        | MTL_LOT_NUMBERS                                     |
| Parent Lot | MTL_LOT_NUMBERS, MTL_ONHAND_QUANTITIES_DETAIL       |
| Lot        | MTL_LOT_NUMBERS                                     |
| Grade      | MTL_SERIAL_NUMBERS                                  |
| Serial     | TPOR0300                                            |

| Prompt | Default Property / In-Code Defaults                                                                                                    |
|--------|----------------------------------------------------------------------------------------------------|
| Macro  | RCV_SHIPMENT_HEADERS, RCV_TRANSACTIONS_INTERFACE,<br>MTL_TRANSACTIION_LOTS_INTERFACE, RCV_LOTS_INTERFACE,<br>RCV_SERIAL_NUMBERS_INTERFACE, RCV_SERIALS_INTERFACE,<br>RCV_PARAMETERS, PO_HEADERS_ALL, RCV_SUPPLY,<br>MTL_SYSTEM_ITEMS_B_KFV |

## **Customization Considerations**

If you are planning on creating a new version of this application or modifying it for a customer, the following questions should be considered before you start.

- 1) Are there serial-controlled items?
- 2) Are there lot-controlled items?
- 3) Are there child-enabled, lot-controlled items?
- 4) Are revision-controlled items?
- 5) Are there plants/warehouses with project enabled?

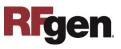